# *Redback Wallmount Dimmer Quick Reference*

There are two home pages for the menu system, "Dimmer Output" and "DMX Address":

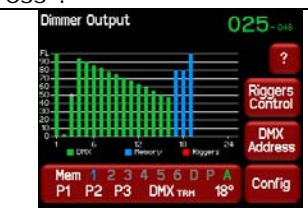

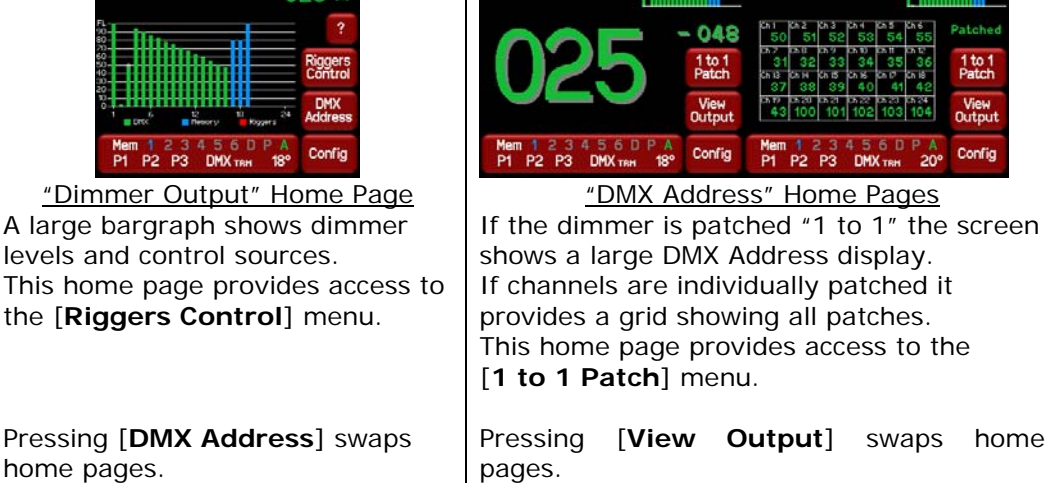

### *Help Screens*

home pages.

The Redback Wallmount dimmer uses a colour LCD touch screen which is operated by touching the virtual buttons or faders with your finger.

Many menus have Help screens available. Select the [**?**] button to see the help. For example:

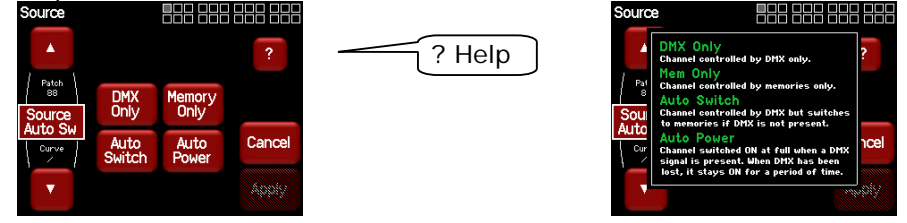

Touch anywhere within the help screen to cancel.

# *Channel Control Sources*

The Redback Wallmount channels can be *individually configured* to be controlled by either:

- **1. DMX** only.
- **3. Memory** only.

**3. Auto Switch**. Channels set to "Auto Switch" will be *automatically* switched from MEM to DMX control whenever a valid DMX signal is present.

**4. Auto Power**. When "Auto Power" is activated, selected channels in the "Auto Power Setup" are switched ON at full level whenever a DMX signal is present. "Auto Power" is used to provide "hot power" to fixtures whenever a DMX signal is present.

In addition, a "**Riggers Control**" screen allows channels to be controlled from the LCD touch screen and an external "Panic" button can recall evacuation lighting.

The "Dimmer Output" home screen is colour coded to show the current **control source** for each channel.

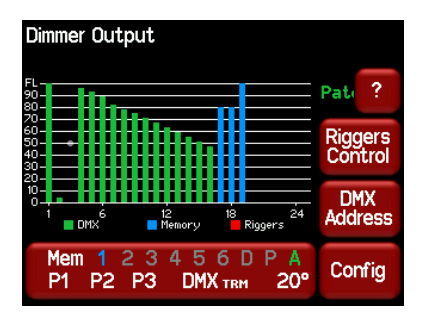

- **Green** = controlled by DMX
- **Blue** = controlled by a Memory.
- **Red** = under Riggers Control.

Active memories are shown in blue at the bottom of the screen. They might be:

- o **1** to **6** (any of the Wall plate controlled Memories).
- o **D** (the "DMX loss" memory)
- o **P** (the "Panic button" memory)
- o **A** ="Auto Power on" when DMX present. Green is active. Grey is not active (DMX not present). "A" is not shown when "Auto on" is disabled.

# *1.DMX Only Control*

To set the "Control Source" of a channel(s) to "DMX Only", from either home page press; [**Config**] [**Channels**].

Scroll through the available channels by pressing [‹] or [›]. Select the required channel(s) then press  $[Edit]$ . Repeatedly press  $\nabla$  or  $\blacktriangle$  to select the "Source" parameter.

Press [**DMX Only**] [**Apply**] [**Exit**].

# *DMX Patching*

To patch all of the dimmers in one Redback frame to sequential DMX slots, starting from a DMX slot that you select, from the "DMX Address" home page press [**1 to 1 Patch**] then type in the DMX start slot number for channel 1 in this Redback frame, then press [**Apply**].

To individually patch channels to DMX slots press [**Config**] [**DMX**] [**Patch**]. Select a channel number(s). Press  $\lbrack 1\rbrack$  or  $\lbrack 1\rbrack$  to select more channels. To patch the selected channel(s) to a DMX slot press [**Set Address**] then type in the DMX slot number and press [**Apply**].

#### *DMX LOSS Memory*

In the event that the DMX input signal is lost, channels set to DMX control will hold their last DMX level for a programmable "Delay" time. The default setting for this time is "Infinite". If you set a delay time other than "Infinite", the channels will fade to the "DMX Loss" memory when the delay time expires.

To set a DMX delay time press [**Config**] [**DMX**] [**Delay**]. Enter a time to hold the DMX before fading to the "DMX Loss" memory and press [**Apply**].

To create or edit a "DMX Loss" memory press [**Config**] [**DMX**] [**D**], either:

- Press [**Snap**] to take a copy of either the current [**DMX**] input signal or the current state of the Redback's [**Outputs**] then press [**Apply**]
- Select a channel(s) then press [**Level**]. Key in the level and press [Apply]. Press [·] or [·] to select more channels and set their levels. When finished press [**Exit**].

When DMX is restored, the Redback will fade back to the DMX signal.

# *2. Memory Only Control*

To set the "Control Source" of a channel(s) to "Memory Only", from either home page press; [**Config**] [**Channels**].

Scroll through the available channels by pressing [‹] or [›]. Select the required channel(s) then press [**Edit**].

Repeatedly press  $\nabla$  or  $\triangle$  to select the "Source" parameter.

Press [**Memory Only**] [**Apply**] [**Exit**].

#### *Create or Edit Memories*

To Create or edit a memory press;

[**Config**] [**Memories**]. Select a memory then press [**Edit**] either:

- Press [**Snap**] to take a copy of either the current [**DMX**] input signal or the current state of the Redback's [**Outputs**] then press [**Apply**]
- Select a channel(s) then press [**Level**]. Key in the level and press [Apply]. Press [d] or [b] to select more channels and set their levels.

When finished press [**Exit**].

#### *Playback Memories*

To playback a memory either;

- Use a Wallplate button that has been programmed to control that memory number.
- Press [**Config**] [**Memories**]. Select a memory by touching it, then press [**Activate**].

### *3. Auto Switch*

Channels set to "Auto Switch" will be *automatically* switched from Memory to DMX control whenever a valid DMX signal is connected

To set the "Control Source" of a channel(s) to "Auto Switch", from either home page press; [**Config**] [**Channels**].

Scroll through the available channels by pressing  $\lceil \cdot \rceil$  or  $\lceil \cdot \rceil$ . Select the required channel(s) then press [**Edit**].

Repeatedly press  $\nabla$  or  $\triangle$  to select the "Source" parameter. Press [**Auto Switch**] [**Apply**] [**Exit**].

#### *4. Auto Power*

Channels set to "Auto Switch" will be *automatically* switched ON at full level whenever a DMX signal is present on the input to the Redback.

To set the "Control Source" of a channel(s) to "Auto Power", from either home page press; [**Config**] [**Channels**].

Scroll through the available channels by pressing [‹] or [›]. Select the required channel(s) then press [**Edit**].

Repeatedly press  $\nabla$  or  $\triangle$  to select the "Source" parameter.

Press [**Auto Power**] [**Apply**] [**Exit**].

# *5. Riggers Control*

To set the level of a channel(s) or run a chaser from the touch screen, select the "Dimmer Output" home page (above) then press [**Riggers Control**]. To enable the levels set on the faders press [**Activate**]. To set the level of a channel(s), use the **virtual faders**. Press  $\lbrack \cdot \rbrack$  or  $\lbrack \cdot \rbrack$  to select more channels. To disable the levels set on the faders press [**De-Activate**].

When finished press [**Exit**].

#### *Chaser*

To activate the chaser, from the "Rigger Control" (above), press [**Chaser**]. To enable the Chaser press [**Activate**]. Use the buttons to control the chaser.